### *need help with installation, maintenance or service?*

### *Nintendo cuSTomer service www.nintendo.com*

*or call 1-800-255-3700 MON.-SUN., 6:00 a.m. to 7:00 p.m., Pacific Time (Times subject to change)*

### *BESOIN D'AIDE POUR L'INSTALLATION, L'ENTRETIEN OU LA RÉPARATION ? SERVICE À LA CLIENTÈLE DE NINTENDO WWW.NINTENDO.COM*

*ou appelez le 1 800 255-3700 LUN.-DIM., entre 6 h 00 et 19 h 00, heure du Pacifique (Heures sujettes à changement)*

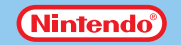

Nintendo of America Inc. P.O. Box 957 Redmond, WA 98073-0957 U.S.A. www.nintendo.com

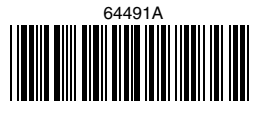

IMPRIMÉ AUX É.-U.

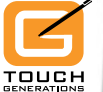

**NHNIN** 

## **FLASH FOCUS** Vision training in minutes a day

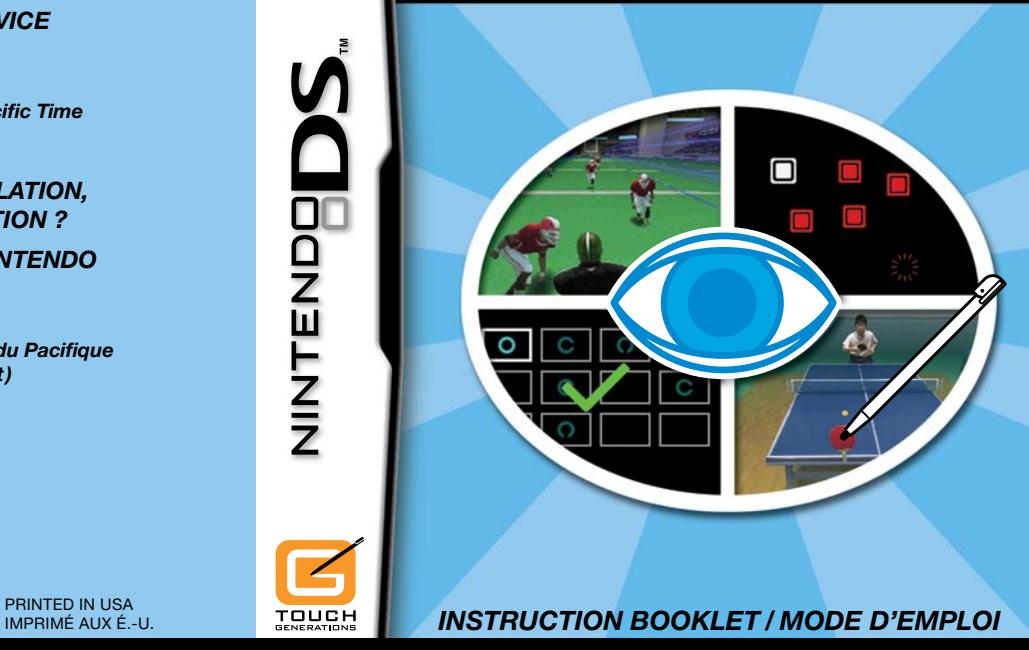

*PLEASE CAREFULLY READ THE SEPARATE HEALTH AND SAFETY PRECAUTIONS BOOKLET INCLUDED WITH THIS PRODUCT BEFORE USING YOUR NINTENDO ® HARDWARE SYSTEM, GAME CARD OR ACCESSORY. THIS BOOKLET CONTAINS IMPORTANT HEALTH AND SAFETY INFORMATION.*

#### *IMPORTANT SAFETY INFORMATION: READ THE FOLLOWING WARNINGS BEFORE YOU OR YOUR CHILD PLAY VIDEO GAMES.*

### **WARNING - Seizures**

- Some people (about 1 in 4000) may have seizures or blackouts triggered by light flashes or patterns. such as while watching TV or playing video games, even if they have never had a seizure before.
- Anyone who has had a seizure, loss of awareness, or other symptom linked to an epileptic condition should consult a doctor before playing a video game.
- Parents should watch when their children play video games. Stop playing and consult a doctor if you or your child have any of the following symptoms:

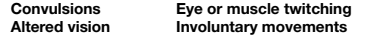

**Loss of awareness Altered vision Involuntary movements Disorientation**

- To reduce the likelihood of a seizure when playing video games:
	- 1. Sit or stand as far from the screen as possible.
	- 2. Play video games on the smallest available television screen.
	- 3. Do not play if you are tired or need sleep.
	- 4. Play in a well-lit room.
	- 5. Take a 10 to 15 minute break every hour.

### **WARNING - Radio Frequency Interference**

The Nintendo DS can emit radio waves that can affect the operation of nearby electronics, including cardiac pacemakers.

- Do not operate the Nintendo DS within 9 inches of a pacemaker while using the wireless feature.
- If you have a pacemaker or other implanted medical device, do not use the wireless feature of the Nintendo DS without first consulting your doctor or the manufacturer of your medical device.
- Observe and follow all regulations and rules regarding use of wireless devices in locations such as hospitals, airports, and on board aircraft. Operation in those locations may interfere with or cause malfunctions of equipment, with resulting injuries to persons or damage to property.

### **WARNING - Repetitive Motion Injuries and Eyestrain**

Playing video games can make your muscles, joints, skin or eyes hurt after a few hours. Follow these instructions to avoid problems such as tendinitis, carpal tunnel syndrome, skin irritation or eyestrain:

- Avoid excessive play. It is recommended that parents monitor their children for appropriate play.
- Take a 10 to 15 minute break every hour, even if you don't think you need it.
- When using the stylus, you do not need to grip it tightly or press it hard against the screen. Doing so may cause fatigue or discomfort.
- If your hands, wrists, arms or eyes become tired or sore while playing, stop and rest them for several hours before playing again.
- If you continue to have sore hands, wrists, arms or eyes during or after play, stop playing and see a doctor.

### **WARNING - Battery Leakage**

The Nintendo DS contains a rechargeable lithium ion battery pack. Leakage of ingredients contained within the battery pack, or the combustion products of the ingredients, can cause personal injury as well as damage to your Nintendo DS.

If battery leakage occurs, avoid contact with skin. If contact occurs, immediately wash thoroughly with soap and water. If liquid leaking from a battery pack comes into contact with your eyes, immediately flush thoroughly with water and see a doctor.

To avoid battery leakage:

- Do not expose battery to excessive physical shock, vibration, or liquids.
- Do not disassemble, attempt to repair or deform the battery.
- Do not dispose of battery pack in a fire.
- Do not touch the terminals of the battery, or cause a short between the terminals with a metal object.
- Do not peel or damage the battery label

### **Important Legal Information**

This Nintendo game is not designed for use with any unauthorized device. Use of any such device will invalidate your Nintendo product warranty. Copying of any Nintendo game is illegal and is strictly prohibited by domestic and international intellectual property laws. "Back-up" or "archival" copies are not authorized and are not necessary to protect your software. Violators will be prosecuted.

REV–E

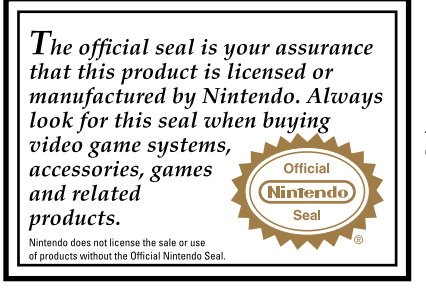

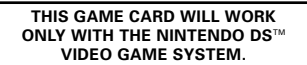

**Wireless DS Single-Card Download Play 1-2**

**THIS GAME ALLOWS WIRELESS MULTIPLAYER GAMES DOWNLOADED FROM ONE GAME CARD.**

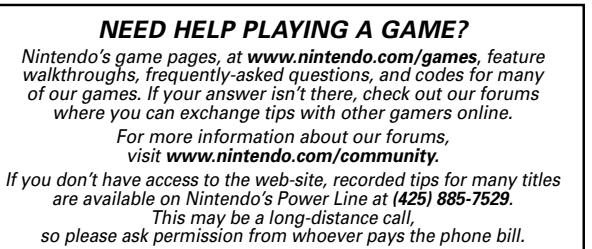

TENT RATED I **Nintendo**<sup>®</sup>

©2007 NBGI. ©2007 NINTENDO. TM, ® AND THE NINTENDO DS LOGO ARE TRADEMARKS OF NINTENDO. ©2007 NINTENDO.

Fonts used in-game are provided by Bitstream Inc. All rights reserved.

The typfaces included herein are developed by DynaComware.

#### ÷ 4 **CONTENTS** H. J.

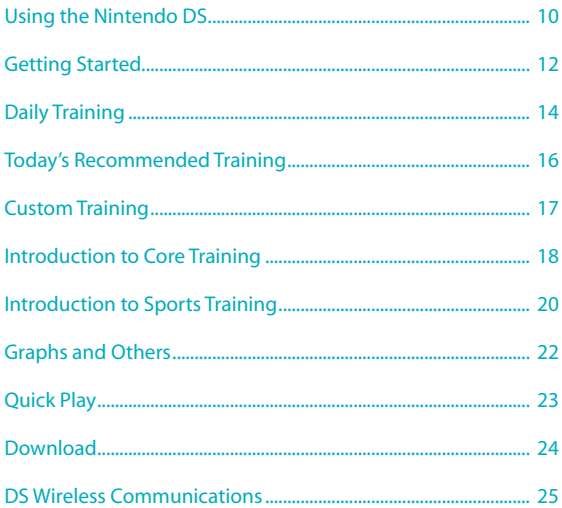

5

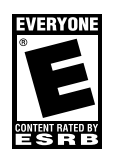

## Challenge Your Focus Ability

### **Focus Ability Training**

Train a Little Every Day

Your eyes have many abilities other than their capacity to clearly see distant objects. In this software, you can challenge and train these "Focus Abilities."

Good Focus Ability may help you see moving objects and become less easily fatigued at work. It may even improve your daily life.

It's best to train your Focus Ability for a few minutes every day instead of for long periods of time. Hisao Ishigaki 石垣间为 ۳

### **Types of Vision Training**

"Focus Ability" is comprised of the following five areas:

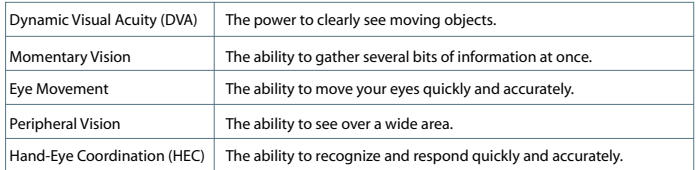

• Individual results may vary. Please be aware that Focus Ability may not improve as a result of training.

• This software is not intended to improve your Focus Ability.

**Train a little every day with simple and easy activities.**

### **Eye Age Check**

٣  $\overline{\phantom{a}}$ 

> First, begin by checking your Eye Age. The best score you can achieve is 20 years old.

*\*In this manual, screens with the arrow pointing up represent the top screen, and screens with the arrow pointing down represent the Touch Screen.* 

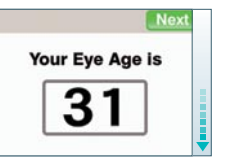

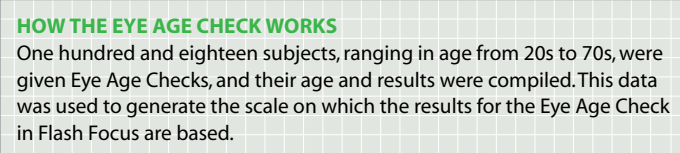

### **Training**

Train consistently to challenge your Focus Ability. There are two categories of training. Recommended Training will provide you with a training program that suits your current level of Focus Ability. Custom Training allows you to pick the activity of your choice.

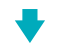

### **Eye Relaxation Exercises**

Once you have trained for a certain amount of time, a series of eye relaxation exercises will begin automatically. These exercises are intended to relax your eyes after a hard Focus Ability workout.

#### **At the End of a Day's Training**

Training for an extended period of time is not beneficial to your eyes. Remember to thoroughly relax and rest your eyes after training.

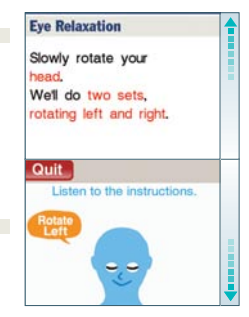

### **Profile of Professor Ishigaki, advisor for Flash Focus**™**: Vision Training in Minutes a Day**

#### Hisao Ishigaki

Professor of Management and Information Science, Aichi Institute of Technology

Born in Shizuoka prefecture, Japan

Graduate of Tokyo University of Education

1986-1994 Nagoya University School of Medicine Research Student

#### 1994

Received his PhD in Medicine from Nagoya University

Professor Ishigaki is considered a leader in the field of "Visual Training" practiced by professional athletes.

#### **When Playing**

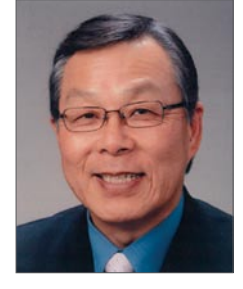

To play this software correctly, please hold the Nintendo DS screen one foot away from your eyes.

## Using the Nintendo DS

You will control this software using the stylus. Tap and slide the stylus on the Touch Screen while training.

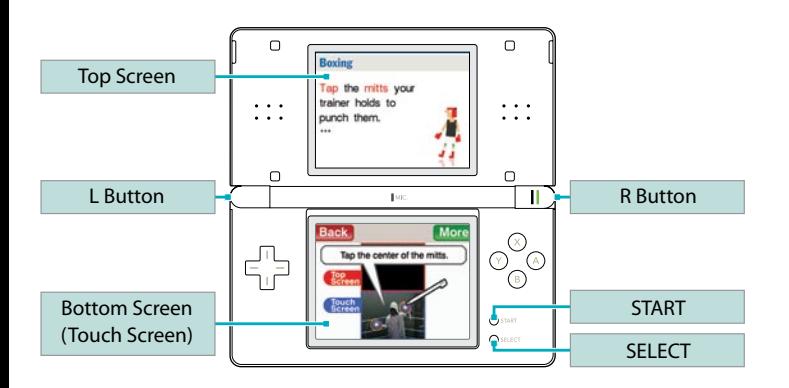

*\*Press START + SELECT + L Button + R Button at the same time to return to the title screen (see page 13).* 

*\*Close your Nintendo DS to put the game into Sleep Mode and minimize battery usage. Open your Nintendo DS to take the game out of Sleep Mode.*

### **Basic Touch Screen Controls**

There are two types of basic controls using the Touch Screen.

### **Tap**

Press down lightly on the Touch Screen with the stylus.

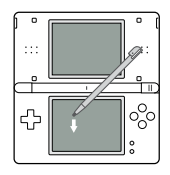

### **Slide**

Lightly draw a line by sliding the stylus across the Touch Screen.

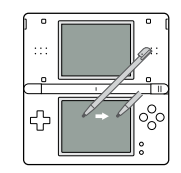

#### **Cautions about the Touch Screen**

- $\Box$  Please use the stylus that came with the Nintendo DS system or follow what is instructed in the software when controlling the game on the Touch Screen.
- $\Box$  Do not use a stylus that is scratched or bent.
- Do not slide or press hard on the Touch Screen.
- Do not use your nails on the Touch Screen.
- Do not use the stylus on the top screen.
- Do not drop sand, dirt, or food crumbs on the Touch Screen.
- $\Box$  When applying a manufactured protective sheet to the Touch Screen, read the instructions carefully and make sure that no dirt or air pockets become trapped.

**10 11**

## Getting Started

Check that the power on the Nintendo DS system is turned off and insert the Flash Focus: Vision Training in Minutes a Day Game Card into the DS Game Card slot until you hear it click.

- **1** After you turn the power on, the screen pictured on the right will appear. Read the contents and tap the Touch Screen.
- **2** Tap Flash Focus on the DS Menu Screen and the title screen will appear.

 *\*When the settings on the DS system are set to Auto Mode, this step will be skipped. Please check your Nintendo DS Instruction Booklet for more information.* 

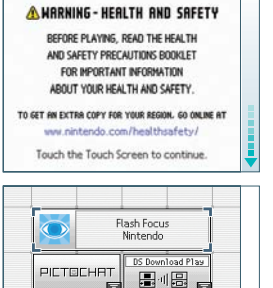

**There** is no Fame Pak

 $\frac{1}{2}$ 

insected

Ė

### **Title Screen**

Tap the entry that you want to choose on the Touch Screen.

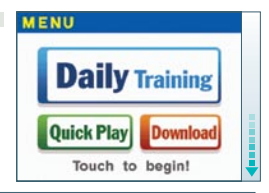

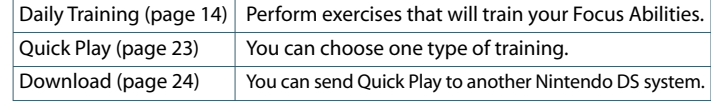

### **Saving and Erasing Data**

This software will automatically save training results and other information to Personal Data save files. When you want to erase a Personal Data save file, after choosing that file, choose Others, then Erase Personal Data, from the Main Menu (see page 15). Remember, data that has been erased cannot be restored!

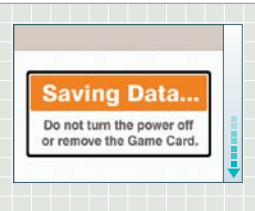

*\*Only the results of the first Eye Age Check of the day will be recorded.*

## Daily Training

Start by creating your Personal Data. Once you have created Personal Data, select Daily Training from the Title Screen Menu.

### **Create Personal Data**

When playing for the first time, follow the instructions on the screen to create your Personal Data. Once you have done this, you will be able to select your Personal Data from the Personal Data selection screen.

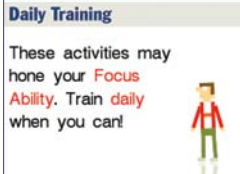

### **Main Menu Screen**

Choose from the options on the Touch Screen. Tap End to return to the Personal Data selection screen. Also, the calendar will appear on the top screen—you can flip between the months by tapping the arrows.

*\*Days that you have trained will have a stamp.* 

*\*You can choose either Custom Training or Graphs by doing Today's Recommended Training.*

Back/Next

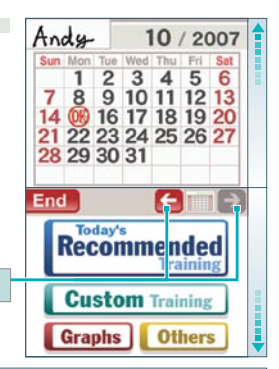

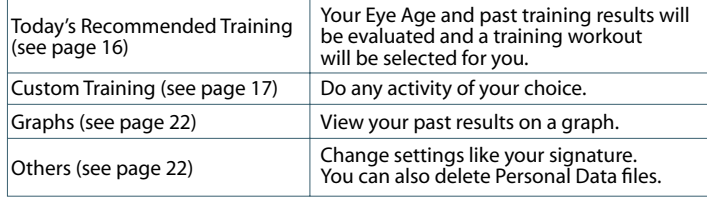

### **Personal Data Selection Screen**

Tap your signature (the handwritten name) to reach the Title Screen Menu. Or you can create another Personal Data file by choosing New Data File.

*\*You can create up to four Personal Data files.*

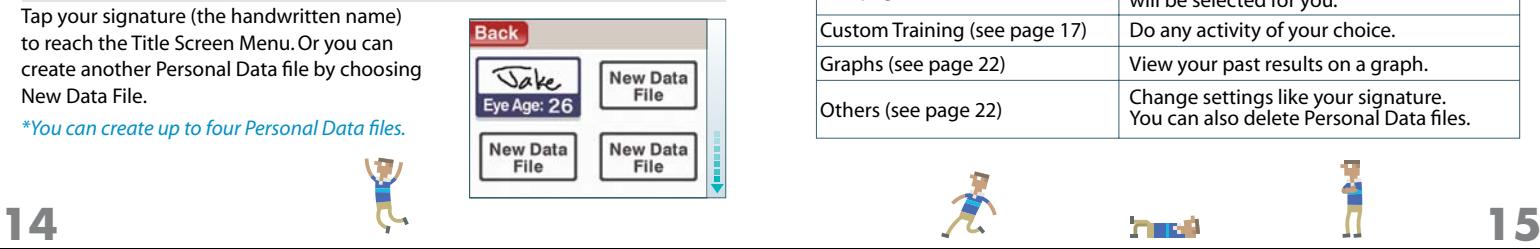

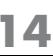

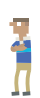

## Today's Recommended Training

If you select this option, the software will suggest training designed for your Focus Ability. Train daily and challenge your Focus Ability.

### **Before Beginning Your Training**

On days that you have not yet checked your Eye Age, you can check your Eye Age first. To do this, tap Eye Age Check and do the activities that appear. Tap Skip if you want to go straight to the Training Selection screen.

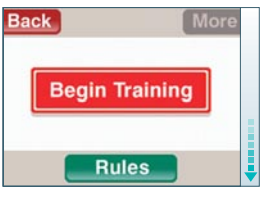

### **Training Selection Screen**

Your recommended training activities will appear here. Tap the activity you want to do.

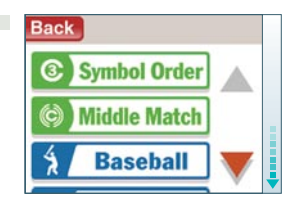

**16 17**

## Custom Training

Choose the training activity you want to do. You can also check your Eye Age here.

### **Genre Selection Screen**

Please choose either Eye Age Check, Core Training (see page 18), or Sports Training (see page 20). *\*Days on which you've checked your Eye Age will already be stamped.*

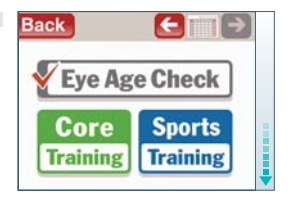

### **Training Selection Screen**

When you have chosen either Core Training or Sports Training, tap the training that you want to perform. The activity will begin once you have chosen the difficulty and selected Begin Training.

*\*The more stamps you have on the calendar, the more training exercises you can choose from.*

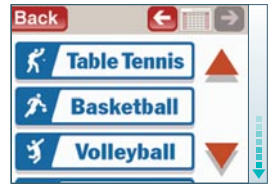

### Introduction to Core Training

The goal of Core Training is to challenge certain Focus Abilities. You can check the controls before each activity begins by tapping Rules.

The Focus Ability under the activity name, such as Dynamic Visual Acuity, tells you which Focus Ability the activity is using.

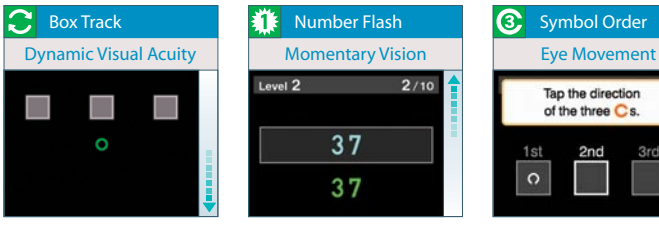

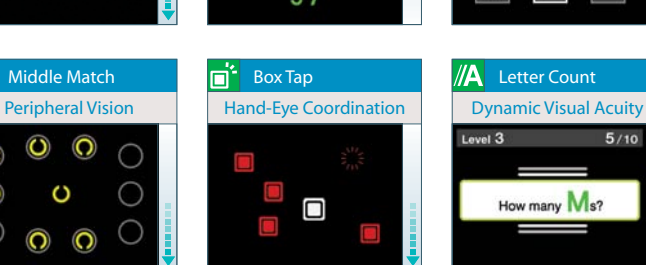

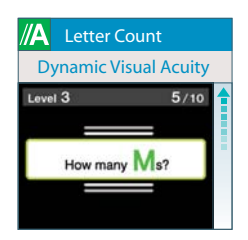

Tap the direction of the three  $\overline{\mathbb{C}}$ s.

2<sub>nd</sub>

3rd

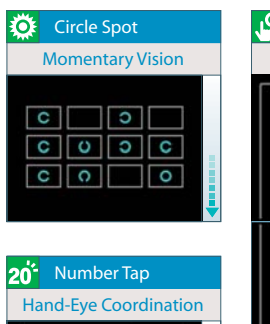

 $13$  $\overline{A}$ 

 $17|10$ 

 $\overline{7}$  $|9$  $16$ 

9 18

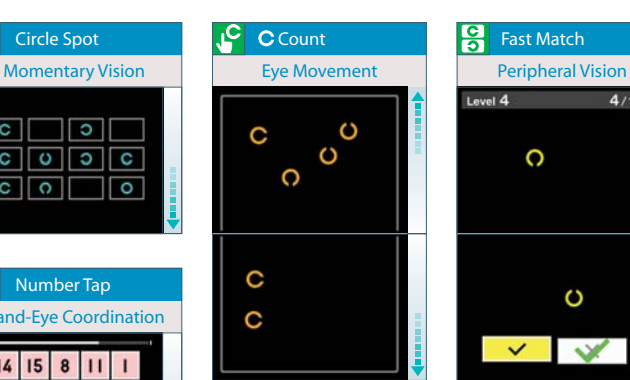

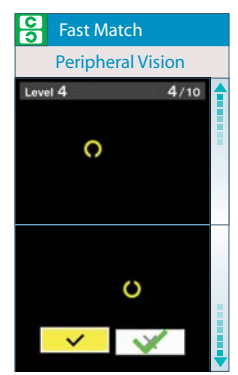

 $\Omega$ 

 $\circled{c}$ 

### Introduction to Sports Training

These activities are all based on real-world sports. Tap Rules to view an explanation of the activity and its controls.

The Focus Ability under the activity name, such as Dynamic Visual Acuity, tells you which Focus Ability the activity is using.

#### **Focus Ability and Sports Training**

 $\oplus$ 

Sports can require more Focus Ability than regular daily activities. For example, in a soccer game, the ball and players are always moving. For this reason, you can't constantly be looking in one place—you have to be able to make instant decisions based on what you see. You must always keep your eyes and head moving and watch a wide area. You may have a hard time playing without these skills.

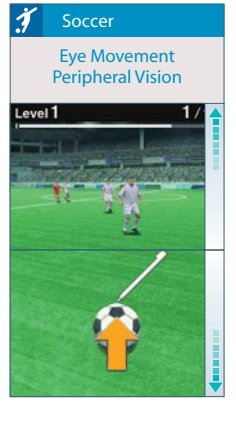

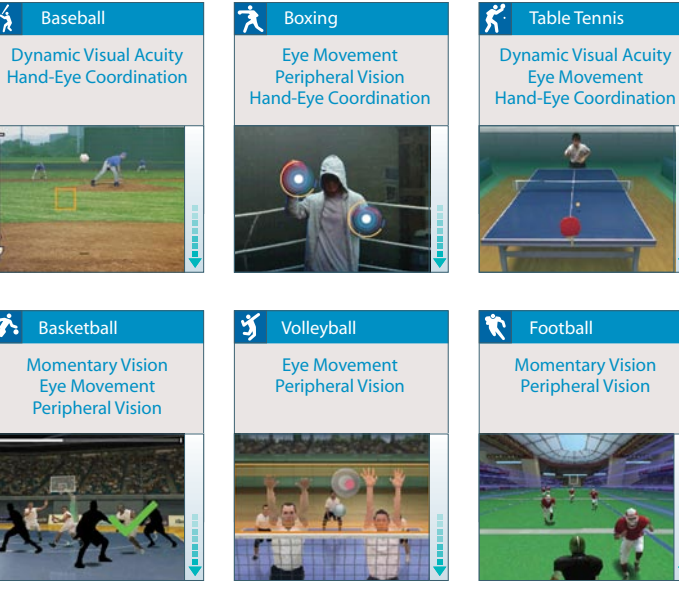

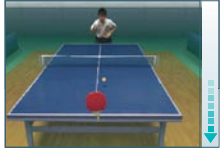

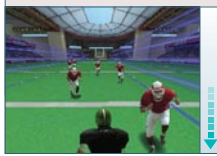

**20 21**

### Graphs and Others

In Graphs, you can check your training–result graphs and compare your results with others. In Others, you can change various settings and delete Personal Data.

### **Graphs**

Tap the training results or information you want to view. The graph will appear on the top screen. Tap Compare to compare your results with another person's Personal Data.

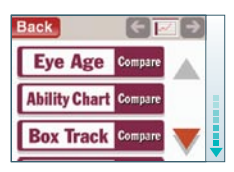

### **Others**

Choose from one of the following seven selections.

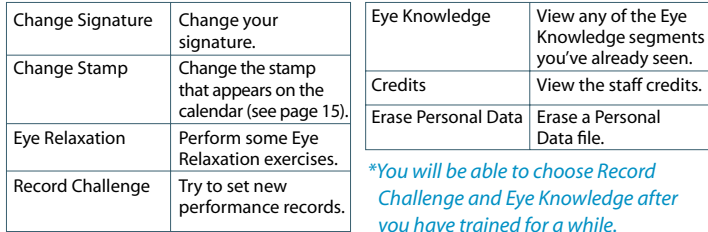

### Quick Play

Here you can quickly do some limited training without creating a Personal Data file. This is handy when you want to let a friend or family member try some vision training.

### **Training Selection Screen**

Choose either Quick Eye Age Check or Quick Training. You can train with Symbol Order (see page 18) in Quick Eye Age Check and Baseball (see page 21) in Quick Training.

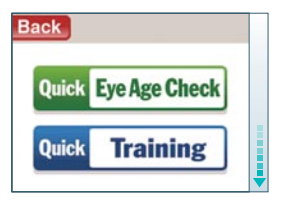

### **Results Announcement Screen**

Once training is complete, your score and Eye Age will appear as they do in Daily Training.

*\*The Eye Age in Quick Play will be an estimate, such as in the "20s."* 

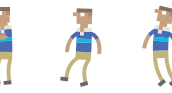

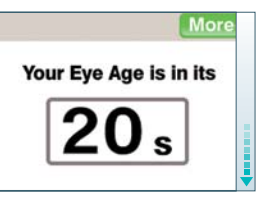

### download

You can send Quick Play (see page 23) to another Nintendo DS system. Please prepare by reading the DS Wireless Communications information on page 25.

### **How to download**

- **1** The player holding the DS system with the Game Card (parent) will tap Download on the title screen. The Communication Menu screen will appear, and then parent taps Send Demo. The player with the DS system without the Game Card (child) will download by following the steps on page 25.
- **2** Once the child system is ready, the screen on the right will appear on the parent screen and the data will automatically start being transmitted. Data can only be sent to one DS system at a time.
- **3** Once the download is complete, the title **Fall**  screen will appear on the child system. Tap Quick Play, then tap either Eye Age Check or Training to begin. The parent system will return to the Communication Menu screen.

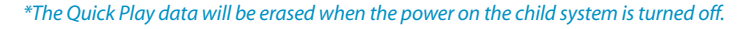

Downloading...

Please wait a moment

### DS Wireless Communications **(DS Download Play)**

Here is an explanation of how to play using DS Wireless Communications. What you need:

- Nintendo DS/Nintendo DS Lite........................................................ 2
- Flash Focus: Vision Training in Minutes a Day Game Card ..... 1

### **Steps (Player 1 System (Parent))**

- 1. Confirm that the power on the DS system is off and insert the DS Game Card.
- 2. Turn the power on the DS system on. The DS Menu Screen will appear.
- 3. Tap Flash Focus.
- 4. Follow the steps on page 24.

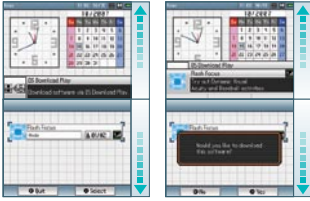

Game List Screen Download

Confirmation Screen

### **Steps (Player 2 System (Child))**

- 1. Turn the power on the DS system on. The DS Menu Screen will appear.
- 2. Tap DS Download Play. The Game List Screen will appear.
- 3. Tap Flash Focus. The Download Confirmation Screen will appear.
- 4. If this is correct, tap Yes. Downloading will begin.
- 5. Follow the steps on page 24.

## CREDITS

#### **DIRECTORS**

Norio Egashira Takayuki Shimamura

#### **Assistant Directo r s**

Hiroshi Ando Mariko Yumoto Masamichi Yamazaki Yoshito Higashi

#### **Programmin g**

Takashi Nakagawa Masato Akutagawa Shin Kuroiwa Masaki Kato

#### **Desig n**

Yasuyuki Osada Kunihiko Yanagita Ryo Kimura Sei Tsukada

#### **souND**

**2 6**

Yoshinori Kawamoto Yoshie Arakawa

**tec h n ical supp o r t** Shintaro Jikumaru Takehiro Oyama

#### **debug**

Ryuta Sano Masataka Takemoto Naoki Takami Super Mario Club

### **MANUAL EDITING**

Mariko Mizutani Harumi Mochizuki

#### **package editing** Kazuma Norisada

**coordinat ion** Keisuke Nakamura

### **special thanks**

Taizaburo Nakano Yoichi Hashiguchi Daisuke Hoshikawa Koichiro Honma

Yuji Tsuyuki Atsushi Shiozawa Jun Omata Daisuke Onizuka Yuko Takahashi Tadashi Sato Tamami Ishikawa Yasuko Kusakabe Chizuru Hatta Akane Takahashi Takehiro Izushi Yoichi Ohshima NOA Photography Staff

**Progress management** Masaru Nishita

#### **PRODUCERS**

Takashi Sano Shinya Takahashi

**supERVISOR** Hisao Ishigaki

#### **EXECUTIVE PRODUCERS**

Shukuo Ishikawa Shin Unozawa Shigeru Yokoyama Satoru Iwata

### **NORTH AMERICAN ASSIS DIRECTORS**

Nobuharu Kameya Noriyuki Morotomi

#### **NORTH AMERIC LOCALIZATION MANAGEI**

Nate Bihldorff Jeff Miller Leslie Swan

#### **North american localization** Gema Almoguera

Erik Peterson Kevin Sullivan Bill Trinen

All Rights, including the copyrights of Game, Scenario, Music and Program, reserved by NBGI and Nintendo.

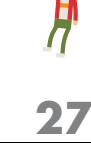

### **notes**

# tes **Warranty & Service Information**

**You may need only simple instructions to correct a problem with your product. Try our website at www.nintendo.com or call our Consumer Assistance Hotline at 1- 800-255-3700, rather than going to your retailer.** Hours of operation are 6 a.m. to 7 p.m., Pacific Time, Monday - Sunday (times subject to change). If the problem cannot be solved with the troubleshooting information available online or over the telephone, you will be offered express factory service through Nintendo. Please do not send any products to Nintendo without contacting us first.

#### **HARDWARE WARRANTY**

Nintendo of America Inc. ("Nintendo") warrants to the original purchaser that the hardware product shall be free from defects in material and workmanship for twelve (12) months from the date of purchase. If a defect covered by this warranty occurs during this warranty period, Nintendo will repair or replace the defective hardware product or component, free of charge. The original purchaser is entitled to this warranty only if the date of purchase is registered at point of sale or the consumer can demonstrate, to Nintendo's satisfaction, that the product was purchased within the last 12 months.

#### **GAME & ACCESSORY WARRANTY**

Nintendo warrants to the original purchaser that the product (games and accessories) shall be free from defects in material and workmanship for a period of three (3) months from the date of purchase. If a defect covered by this warranty occurs during this three (3) month warranty period, Nintendo will repair or replace the defective product, free of charge.

#### **SERVICE AFTER EXPIRATION OF WARRANTY**

Please try our website at www.nintendo.com or call the Consumer Assistance Hotline at 1-800-255-3700 for troubleshooting information and repair or replacement options and pricing. In some instances, it may be necessary for you to ship the complete product, FREIGHT PREPAID AND INSURED FOR LOSS OR DAMAGE, to Nintendo. Please do not send any products to Nintendo without contacting us first.

#### **WARRANTY LIMITATION S**

THIS WARRANTY SHALL NOT APPLY IF THIS PRODUCT: (a) IS USED WITH PRODUCTS NOT SOLD OR LICENSED BY NINTENDO (INCLUDING, BUT NOT LIMITED TO, NON-LICENSED GAME ENHANCEMENT AND COPIER DEVICES, ADAPTERS, AND POWER SUPPLIES); (b) IS USED FOR COMMERCIAL PURPOSES (INCLUDING RENTAL); (c) IS MODIFIED OR TAMPERED WITH; (d) IS DAMAGED BY NEGLIGENCE, ACCIDENT, UNREASONABLE USE, OR BY OTHER CAUSES UNRELATED TO DEFECTIVE MATERIALS OR WORKMANSHIP; OR (e) HAS HAD THE SERIAL NUMBER ALTERED, DEFACED OR REMOVED.

ANY APPLICABLE IMPLIED WARRANTIES, INCLUDING **WARRANTIE S OF MERCHANTABILITY** AND FITNESS FOR A PARTICULAR PURPOSE, ARE HEREBY LIMITED IN DURATION TO THE WARRANTY PERIODS DESCRIBED ABOVE (12 MONTHS OR 3 MONTHS, AS APPLICABLE). IN NO EVENT SHALL NINTENDO BE LIABLE FOR CONSEQUENTIAL OR INCIDENTAL DAMAGES RESULTING FROM THE BREACH OF ANY IMPLIED OR EXPRESS WARRANTIES. SOME STATES DO NOT ALLOW LIMITATIONS ON HOW LONG AN IMPLIED WARRANTY LASTS OR EXCLUSION OF CONSEQUENTIAL OR INCIDENTAL DAMAGES, SO THE ABOVE LIMITATIONS MAY NOT APPLY TO YOU.

This warranty gives you specific legal rights. You may also have other rights which vary from state to state or province to province.

Nintendo's address is: Nintendo of America Inc., P.O. Box 957, Redmond, WA 98073-0957 U.S.A.

This warranty is only valid in the United States and Canada.

*AVERTISSEMENT : VEUILLEZ LIRE ATTENTIVEMENT LE MANUEL SPÉCIFIQUE DE PRÉCAUTIONS COMPRIS AVEC CE PRODUIT, AVANT D'UTILISER VOTRE APPAREIL NINTENDO®, UNE CARTE DE JEU OU UN ACCESSOIRE. IL CONTIENT DES RENSEIGNEMENTS IMPORTANTS CONCERNANT LA SANTÉ ET LA SÉCURITÉ.*

#### *RENSEIGNEMENTS IMPORTANTS SUR LA SÉCURITÉ — VEUILLEZ LIRE ATTENTIVEMENT LES AVERTISSEMENTS SUIVANTS AVANT QUE VOUS OU VOTRE ENFANT NE JOUIEZ À DES JEUX VIDÉO.*

### **AVERTISSEMENT - Danger d'attaque**

- Même si elles n'ont jamais connu de tels problèmes auparavant, certaines personnes (environs 1 sur 4 000) peuvent, pendant qu'elles regardent la télévision ou s'amusent avec des jeux vidéo, être victimes d'une attaque ou d'un évanouissement déclenché par des lumières ou motifs clignotants.
- Si vous avez été victime d'une telle attaque, d'une perte de conscience ou de symptômes relies à l'épilepsie, consultez votre médecin avant de jouer avec des jeux vidéo.
- Les parents doivent surveiller leurs enfants pendant que ces derniers jouent avec des jeux vidéo. Arrêtez de jouer et consultez un médecin, si vous ou votre enfant présentez les symptômes suivants :

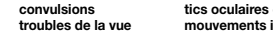

 **convulsions tics oculaires ou musculaires perte de conscience troubles de la vue mouvements involontaires désorientation**

- Pour diminuer les possibilités d'une attaque pendant le jeu :
	- 1. Tenez-vous aussi loin que possible de l'écran.
	- 2. Jouez sur l'écran de télévision le plus petit disponible.
	- 3. Ne jouez pas si vous êtes fatigué ou avez besoin de sommeil.
	- 4. Jouez dans une pièce bien éclairée.
	- 5. Interrompez chaque heure de jeu par une pause de 10 à 15 minutes.

### **AVERTISSEMENT - Interférence avec les fréquences radio**

Le Nintendo DS peut émettre des ondes radio pouvant affecter le fonctionnement d'appareils électroniques rapprochés, incluant les stimulateurs cardiaques.

- Ne pas jouer avec le Nintendo DS à moins de 9 pouces (22,9 cm) d'un stimulateur cardiaque, quand vous utilisez sa caractéristique de jeu sans fil.
- Si vous portez un stimulateur cardiaque ou tout autre mécanisme médical implanté, ne pas utiliser la caractéristique de jeu sans fil du Nintendo DS, avant d'avoir d'abord consulté votre médecin ou le manufacturier du mécanisme implanté.
- Observez tous les règlements concernant l'utilisation des mécanismes sans fil dans des endroits tels que les hôpitaux, les aéroports et à bord des avions. Leur fonctionnement dans ces endroits peut interférer avec l'équipement ou en causer le mauvais fonctionnement, ayant pour résultat des blessures corporelles ou des dommages matériels.

## **AVERTISSEMENT - Blessures dues aux mouvements répétitifs et tension oculaire**

Après quelques heures, les jeux vidéo peuvent irriter les muscles, les poignets, la peau ou les yeux. Veuillez suivre les instructions suivantes afin d'éviter des problèmes tels que la tendinite, le syndrome du tunnel carpien, l'irritation de la peau ou la tension oculaire :

- Évitez les périodes trop longues de jeu. Il est recommandé aux parents de s'assurer que leurs enfants jouent pendant des périodes adéquates.
- Même si vous ne croyez pas en avoir besoin, faites une pause de 10 à 15 minutes à chaque heure de jeu.
- Quand vous utilisez le stylus, ne le serrez pas trop fort et n'appuyez pas excessivement sur l'écran, ce qui peut causer fatigue et inconfort.
- Si vous éprouvez fatigue ou douleur au niveau des mains, des poignets, des bras ou des yeux, cessez de jouer et reposez-vous pendant quelques heures avant de jouer de nouveau.
- Si la douleur persiste lorsque vous reprenez le jeu, arrêtez de jouer et consultez votre médecin.

### **AVERTISSEMENT - Écoulement de l'acide de la batterie**

Le Nintendo DS contient une batterie au lithium-ion. L'écoulement d'ingrédients contenus dans la batterie ou les éléments combustibles des ingrédients peuvent causer des blessures personnelles et endommager votre Nintendo DS. Dans le cas d'un écoulement de la batterie, éviter tout contact avec la peau. Dans un cas de contact, lavez l'aire contaminée avec de l'eau savonneuse. Dans le cas de contact avec les yeux, rincez abondamment à l'eau claire et voyez un médecin. Pour éviter l'écoulement de la batterie :

- N'exposez pas la batterie à des vibrations ou à des chocs excessifs; tenez-la au sec.
- Ne tentez pas de démonter, de réparer, ni de déformer la batterie.
- Ne disposez jamais d'une batterie dans les flammes.
- Ne touchez pas aux points de contact de la batterie, ne causez pas de court circuit en y touchant avec un objet métallique.
- Ne retirez pas, ni n'endommagez, l'étiquette de la batterie.

### **Renseignements légaux importants**

Ce jeu de Nintendo n'est pas conçu pour une utilisation avec des appareils non autorisés. L'utilisation de tels appareils annulera votre garantie de produit Nintendo. La copie de jeux vidéo pour tous les appareils de Nintendo est un acte illégal et strictement interdit par les lois nationales et internationales sur la propriété intellectuelle. Les copies de secours ou d'archives ne sont pas autorisées et ne sont pas nécessaires à la protection de votre jeu. Les contrevenants seront poursuivis en justice.

REV–E

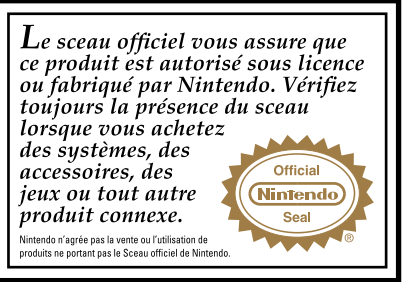

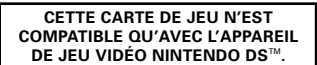

**Jeu pour DS sans fil offrant le téléchargement à partir d'une seule carte 1-2**

**CE JEU PERMET DE JOUER À DES JEUX MULTIJOUEURS SANS FIL TÉLÉCHARGÉS À PARTIR D'UNE SEULE CARTE.**

### *BESOIN D'AIDE POUR JOUER ?*

*Sur le site www.nintendo.com/games*, *des pages sur les jeux de Nintendo présentent le déroulement des jeux, des foires aux questions et des codes pour plusieurs de nos jeux. Si la réponse que vous cherchez n'y est pas, consultez nos forums où vous pouvez échanger, en ligne, des indices avec d'autres joueurs.*

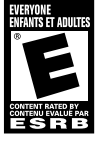

*Pour obtenir plus d'information sur nos forums en ligne, visitez www.nintendo.com/community. Si vous n'avez pas accès au site Web, vous pouvez obtenir des conseils*

*enregistrés pour de nombreux jeux, en utilisant la ligne de puissance de Nintendo au (425) 885-7529. Il peut s'agir d'un interurbain, demandez donc la permission à la personne responsable du compte de téléphone.*

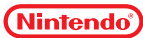

©2007 NBGI. ©2007 NINTENDO. TM, ® AND THE NINTENDO DS LOGO ARE TRADEMARKS OF NINTENDO. ©2007 NINTENDO.

Fonts used in-game are provided by Bitstream Inc. All rights reserved.

The typfaces included herein are developed by DynaComware.

# **TABLE DES MATIÈRES**

٠

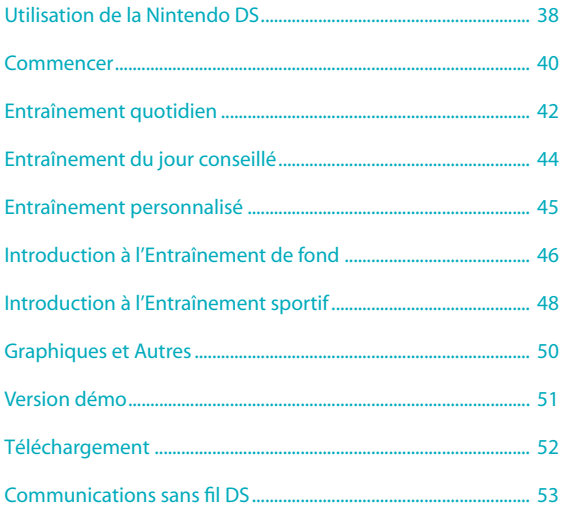

**33**

## METTEZ VOS APTITUDES OCULAIRES AU DÉFI

## **ENTRAÎNEMENT DES APTITUDES OCULAIRES**

Vos yeux ont d'autres aptitudes que celle de voir clairement des objets distants. Dans ce logiciel, vous pouvez mettre au défi et entraîner ces aptitudes oculaires.

De bonnes aptitudes oculaires pourraient vous aider à voir les objets en mouvement et à devenir moins fatigué rapidement au travail. Ça pourrait même vous aider dans votre vie de tous les jours.

Il est préférable d'entraîner vos aptitudes oculaires quelques minutes chaque jour plutôt que pendant de longues périodes de temps.

Hisao Ishigaki 石垣尚男

٠

٠

### **TYPES D'ENTRAÎNEMENT OCULAIRE**

Les aptitudes oculaires comprennent les cinq domaines suivants :

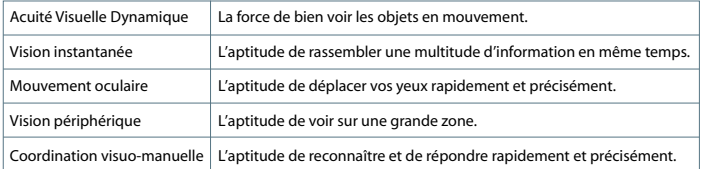

• Les résultats individuels pourraient varier. Veuillez prendre note que vos aptitudes oculaires pourraient ne pas s'améliorer avec cet entraînement.

• Ce logiciel n'a pas été conçu dans le but d'améliorer vos aptitudes oculaires.

## ENTRAÎNEZ-VOUS UN PEU TOUS LES JOURS

**Entraînez-vous un peu tous les jours avec des activités simples et faciles.**

### **ESTIMATION DE L'ÂGE OCULAIRE**

Tout d'abord, débutez en vérifiant votre âge oculaire. Le meilleur score que vous pouvez obtenir est 20 ans.

*\*Dans ce mode d'emploi, les écrans avec une flèche qui pointe vers le haut représentent l'écran du haut et les écrans avec une flèche qui pointe vers le bas représentent l'écran tactile.* 

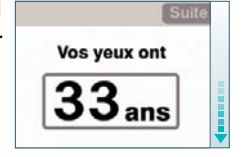

### **COMMENT FONCTIONNE L'ESTIMATION DE L'ÂGE OCULAIRE**

Cent dix-huit sujets, variant de la vingtaine à la soixante-dizaine, ont fait l'Estimation de l'âge oculaire. Leur âge et leurs résultats furent compilés. Ces données ont été utilisées afin de générer une échelle sur laquelle les résultats de l'Estimation de l'âge oculaire sont basés dans Flash Focus.

### **ENT RAÎNEMENT**

Entraînez-vous régulièrement afin de mettre vos aptitudes oculaires au défi. Il existe deux catégories d'entraînement. L'Entraînement du jour conseillé vous fournira un programme d'entraînement adapté à votre niveau actuel d'aptitudes oculaires. L'Entraînement personnalisé vous permettra de choisir l'activité de votre choix.

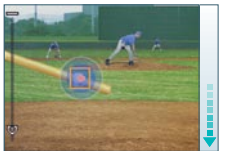

### **EXERCICES D'ÉTIREMENTS**

Après vous être entraîné pendant une certaine période de temps, une série d'exercices de relaxation des yeux débutera automatiquement. Ces exercices ont été conçus afin de relaxer vos yeux après un entraînement intense d'aptitudes oculaires.

### **À LA F I N D ' UNE JOURNÉE D'ENT RAÎNEMENT**

S'entraîner pendant une période de temps prolongée n'est pas bon pour vos yeux. N'oubliez pas de bien relaxer et de reposer vos yeux après l'entraînement.

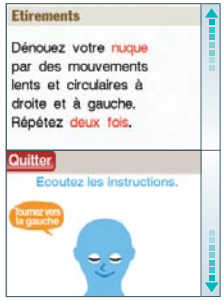

### **PROFIL DU PROFESSEUR I SHIG AKI, CONSULTANT P OUR Flash Foc u s** ™**: Vi s ion Tr a i n i ng i n Mi n utes a Day**

#### Hisao Ishigaki

Professeur de Gérance et de Science de l'Information, Aichi Institute of Technology

Né dans la préfecture de Shizuoka, Japon

Gradué de Tokyo University of Education

1986 -1994 Étudiant à Nagoya University School of Medicine Research

1994 A reçu son doctorat en Médecine à Nagoya University

Professeur Ishigaki est considéré comme étant un leader dans le domaine de l'« Entraînement Visuel » pratiqué par les athlètes professionnels.

#### **QUAND VOUS JOUEZ**

Pour jouer à ce logiciel correctement, veuillez garder l'écran de la Nintendo DS à une distance de 30 cm de vos yeux.

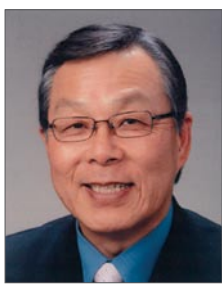

### UTILISATION DE LA NINTENDO DS

Vous contrôlerez ce logiciel à l'aide du stylet. Tapez et glissez le stylet sur l'écran tactile pendant l'entraînement.

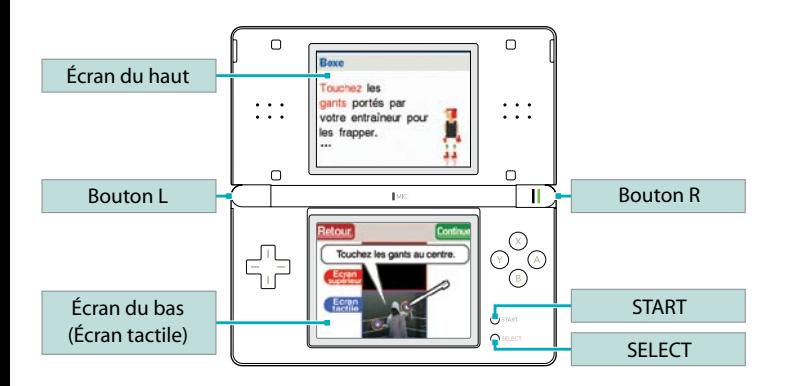

- *\*Appuyez sur START + SELECT + Bouton L + Bouton R en même temps pour revenir à l'écran titre (voir page 41).*
- *\*Fermez votre Nintendo DS pour mettre la Nintendo DS en mode de veille et pour réduire la consommation des piles. Ouvrez votre Nintendo DS pour que le jeu sorte du mode de veille.*

### **COMMANDES DE BASE SUR L'ÉCRAN TACTILE**

Il existe deux types de commandes de base utilisant l'écran tactile.

### **TapER**

Appuyez doucement sur l'écran tactile avec le stylet.

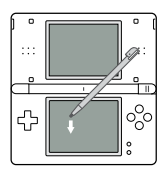

### **GLISSER**

Dessinez doucement une ligne en glissant votre stylet sur l'écran tactile.

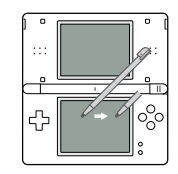

### **AVERTISSEMENTS AU SUJET DE L'ÉCRAN TACTILE**

- $\Box$  Veuillez utiliser le stylet qui est inclus avec votre système Nintendo DS ou suivez les instructions du logiciel lorsque vous contrôlez le jeu sur l'écran tactile.
- □ N'utilisez pas un stylet qui est rayé ou plié.
- $\Box$  Ne glissez pas ou n'appuyez pas fort sur l'écran tactile.
- $\Box$  Ne glissez pas vos ongles sur l'écran tactile.
- N'utilisez pas le stylet sur l'écran du haut.
- Ne faites pas tomber de sable, de saletés ou de graines de nourriture sur l'écran tactile.
- Quand vous appliquez une feuille de protection manufacturée sur l'écran tactile, lisez les instructions attentivement et assurez-vous qu'il n'y a pas de saleté ou de poches d'air en dessous.
- **38 39**

### COMMENCER

Vérifiez que votre système Nintendo DS est éteint et insérez la carte Flash Focus: Vision Training in Minutes a Day dans la fente pour carte de jeu DS jusqu'à ce que vous entendiez un déclic.

- **1** Après avoir allumé votre système, l'écran à droite s'affichera. Lisez les renseignements et tapez l'écran tactile.
- **2** Tapez Flash Focus sur l'écran du menu DS et l'écran titre s'affichera.

 *\*Quand votre système Nintendo DS est réglé au mode auto, vous pouvez passer cette étape. Veuillez consulter le mode d'emploi de la Nintendo DS pour plus d'information.* 

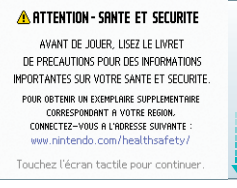

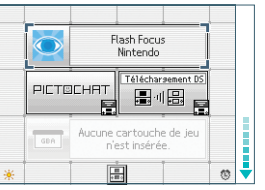

### **ÉCRAN TITRE**

Tapez ce que vous voulez choisir sur l'écran tactile.

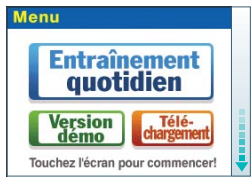

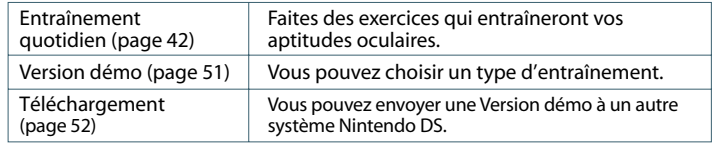

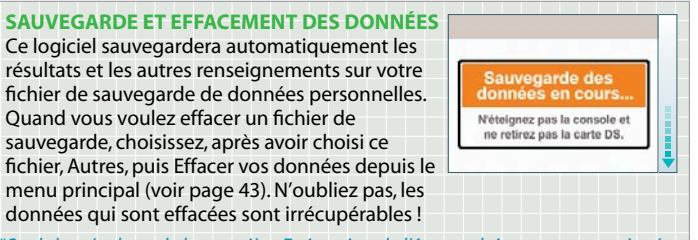

*\*Seuls les résultats de la première Estimation de l'âge oculaire seront enregistrés.*

# ENTRAÎNEMENT QUOTIDIEN

Commencez en créant vos données personnelles. Après avoir créé vos données personnelles, choisissez Entraînement quotidien depuis le menu de l'écran titre.

### **CRÉER DES DONNÉES PERSONNELLES**

Quand vous jouez pour la première fois, suivez les instructions à l'écran pour créer vos données personnelles. Après les avoir créées, vous pourrez choisir vos données personnelles depuis l'écran de sélection des données personnelles.

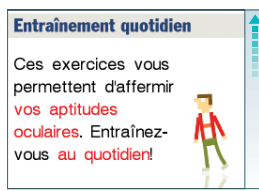

### **ÉCRAN DE SÉLECTION DES DONNÉES PERSONNELLES**

Tapez votre signature (le nom écrit à la main) pour vous rendre au menu de l'écran titre. Ou, vous pouvez créer un autre fichier de données personnelles en choisissant Nouveau fichier.

*\*Vous pouvez créer jusqu'à quatre fichiers de données personnelles.*

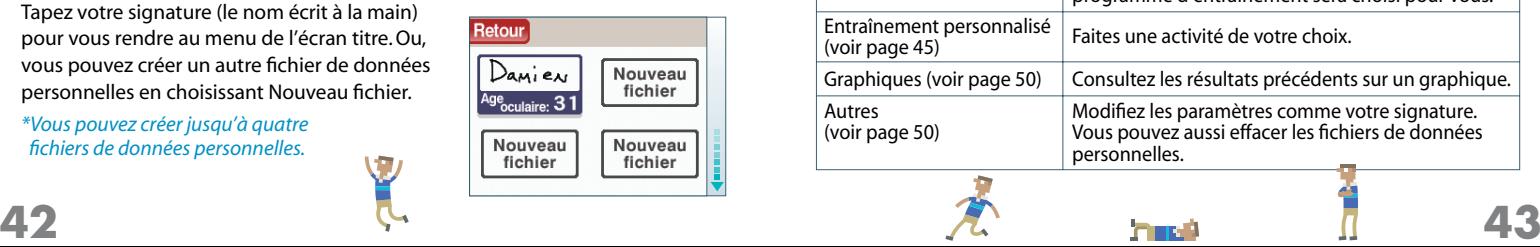

### **ÉCRAN DU MENU PRINCIPAL**

Choisissez parmi les options sur l'écran tactile. Tapez Fin pour retourner à l'écran de sélection des données personnelles. De plus, le calendrier apparaîtra sur l'écran du haut — vous pouvez changer les mois en tapant les flèches.

*\*Les jours que vous vous êtes entraîné auront un tampon.* 

*\*Vous pouvez choisir Entraînement personnalisé ou Graphiques en faisant l'Entraînement du jour conseillé.* Retour/Suite

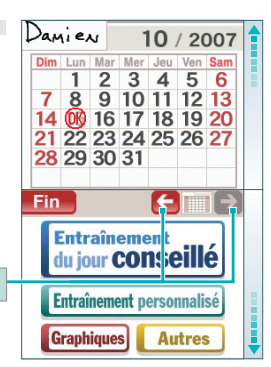

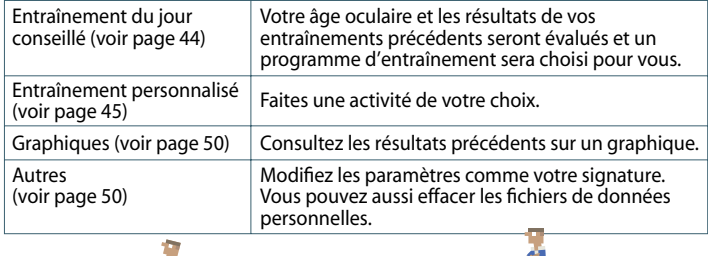

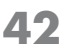

## ENTRAÎNEMENT DU JOUR CONSEILLÉ

Si vous choisissez cette option, le logiciel vous suggérera un entraînement conçu pour vos aptitudes oculaires. Entraînez-vous quotidiennement et mettez vos aptitudes oculaires au défi.

Retour

### **AVANT DE COMMENCER VOTRE ENTRAÎNEMENT**

Les jours où vous n'avez pas vérifié votre âge oculaire, vous pouvez vérifier votre âge oculaire en premier. Pour le faire, tapez Estimation de l'âge oculaire et faites les activités qui apparaissent. Tapez Passer si vous voulez aller directement à l'écran de sélection d'entraînement.

### **ÉCRAN DE SÉLECTION D'ENTRAÎNEMENT**

Vos activités d'entraînement recommandées apparaîtront ici. Tapez l'activité que vous voulez faire.

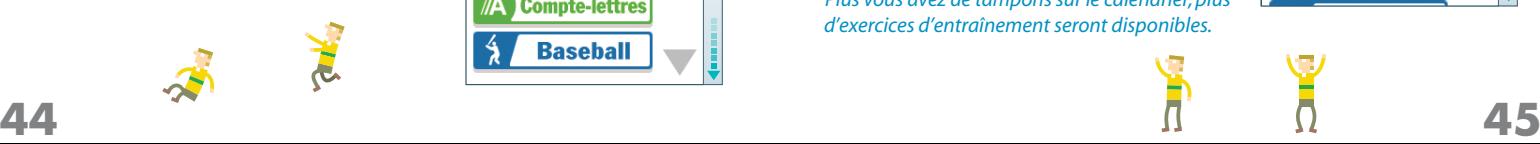

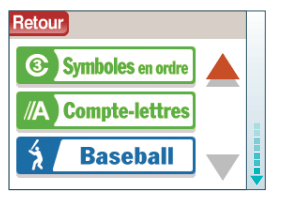

Estimation<br>de l'âge oculaire

**Passer** 

Continu

# ENTRAÎNEMENT PERSONNALISÉ

Choisissez l'activité d'entraînement que vous voulez faire. Vous pouvez aussi vérifier votre âge oculaire ici.

### **ÉCRAN DE SÉLECTION DU GENRE**

Veuillez choisir Estimation de l'âge oculaire, Entraînement de fond (voir page 46) ou Entraînement sportif (voir page 48).

*\*Les jours où vous avez vérifié votre âge oculaire auront déjà un tampon.*

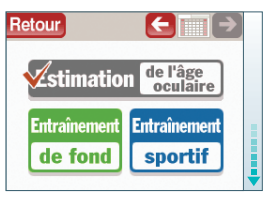

### **ÉCRAN DE SÉLECTION D'ENTRAÎNEMENT**

Quand vous choisissez Entraînement de fond ou Entraînement sportif, tapez l'entraînement que vous voulez faire. L'activité débutera après que vous ayez choisi le niveau de difficulté et sélectionné Commencer l'entraînement.

*\*Plus vous avez de tampons sur le calendrier, plus d'exercices d'entraînement seront disponibles.*

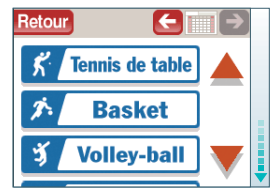

## INTRODUCTION À L'ENTRAÎNEMENT DE FOND

Le but d'Entraînement de fond est de mettre vos aptitudes oculaires au défi. Vous pouvez vérifier les commandes avant le début de chaque activité en tapant Règles.

Les aptitudes oculaires sous le nom de l'activité, comme Acuité Visuelle Dynamique, vous montrent quelle aptitude oculaire est la plus utilisée dans l'activité.

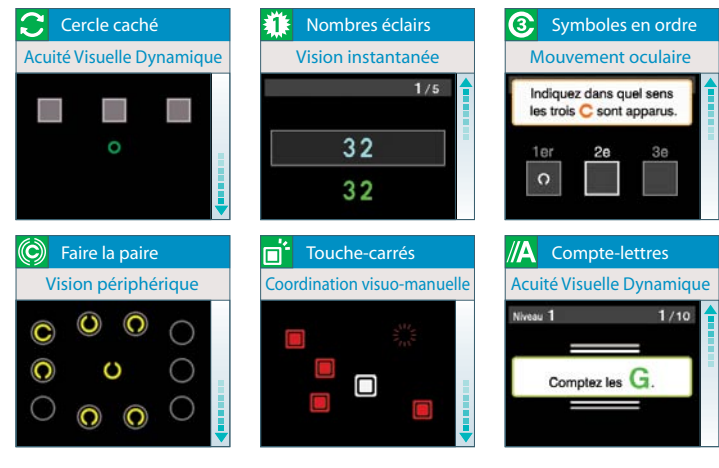

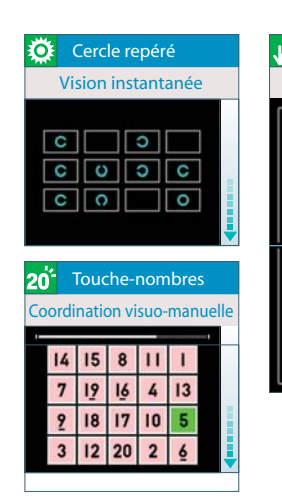

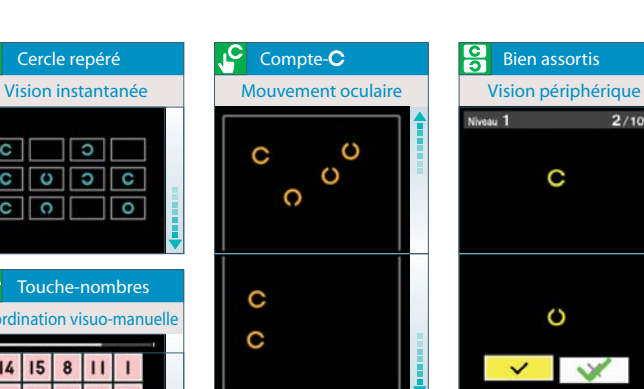

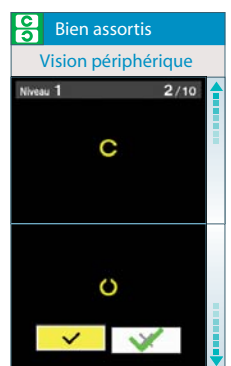

## INTRODUCTION À L'ENTRAÎNEMENT SPORTIF

Ces activités sont toutes basées sur des vrais sports. Tapez Règles pour voir une explication de l'activité et ses commandes.

Les aptitudes oculaires sous le nom de l'activité, comme Acuité Visuelle Dynamique, vous montrent quelle aptitude oculaire est la plus utilisée dans l'activité.

### **APTITUDES OCULAIRES ET ENTRAÎNEMENT SPORTIF**

Les sports peuvent requérir plus d'aptitudes oculaires que les activités quotidiennes régulières. Par exemple, dans un jeu de soccer, le ballon et les joueurs sont toujours en mouvement. Pour cette raison, vous ne pouvez pas regarder constamment au même endroit. Vous devez être capable de prendre des décisions instantanément selon ce que vous voyez. Vous devez toujours bouger vos yeux et votre tête et regarder une grande zone. Vous pourriez avoir de la difficulté à jouer sans ces aptitudes.

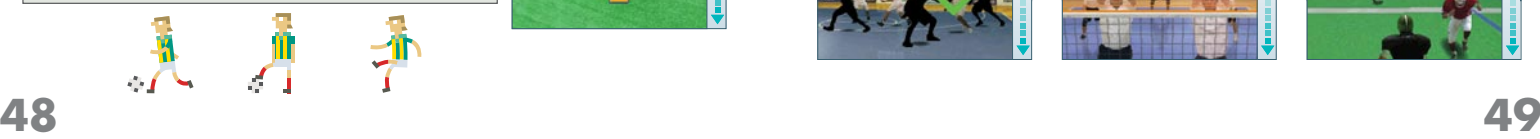

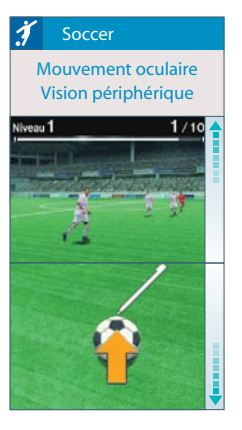

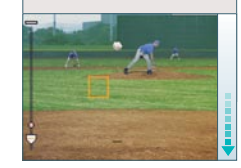

Acuité Visuelle Dynamique Mouvement oculaire Acuité Visuelle Dynamique Coordination visuo-manuelle Vision périphérique | Mouvement oculaire Coordination visuo-manuelle Coordination visuo-manuelle

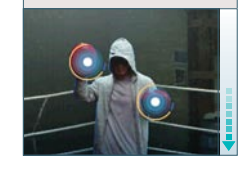

### Baseball Boxe  $\mathcal{B}'$  Boxe  $\mathcal{B}'$  Tennis de table

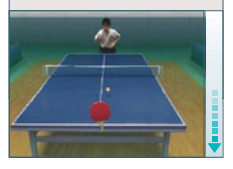

Mouvement oculaire  $\|\cdot\|$  Vision périphérique  $\|\cdot\|$  Mouvement oculaire Vision périphérique

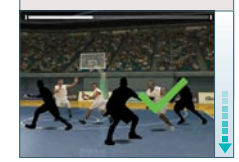

# Vision instantanée Mouvement oculaire Vision instantanée

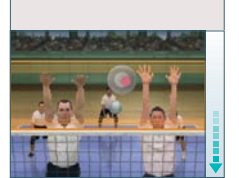

### Basket **Volley-ball K** Football américain

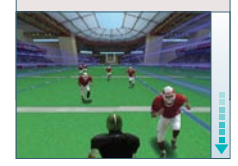

### GraphIQUEs et autres

Dans Graphiques, vous pouvez consulter vos graphiques de résultats d'entraînement et comparer vos résultats avec les autres. Dans Autres, vous pouvez modifier plusieurs paramètres et effacer vos données personnelles.

### **GraphIQUEs**

Tapez les résultats d'entraînement ou l'information que vous voulez consulter. Le graphique apparaîtra sur l'écran du haut. Tapez Comparer pour comparer vos résultats avec les données personnelles d'une autre personne.

## Age oculaire Comparer **Aptitudes** Compare Cercle caché Compar

### **aUTREs**

Choisissez une des sept sélections suivantes.

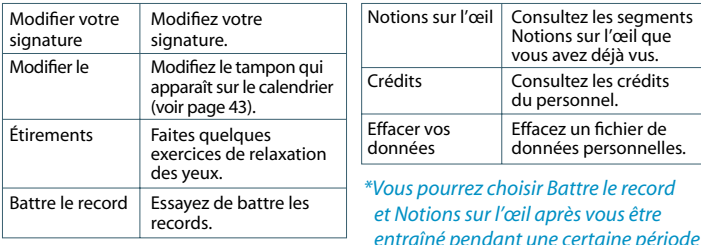

*de temps.* 

## VERSION DÉMO

Ici, vous pouvez rapidement faire quelques exercices limités d'entraînement sans avoir à créer un fichier de données personnelles. Ceci est pratique quand vous voulez faire essayer l'entraînement oculaire à des amis ou à des membres de votre famille.

### **ÉCRAN DE SÉLECTION D'ENTRAÎNEMENT**

Choisissez Démo Estimation de l'âge oculaire ou Démo Entraînement. Vous pouvez vous entraîner avec Symboles en ordre (voir page 46) dans Démo Estimation de l'âge oculaire et Baseball (voir page 49) dans Démo Entraînement.

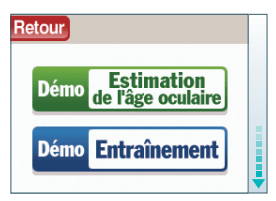

### **ÉCRAN D'ANNONCE DES RÉSULTATS**

Une fois que votre entraînement est complété, vos résultats et votre âge oculaire apparaîtront comme ils le font dans Entraînement quotidien.

*\*L'âge oculaire dans Version démo sera une estimation et apparaîtra en incrément de décennies (dans les 20 ans).*

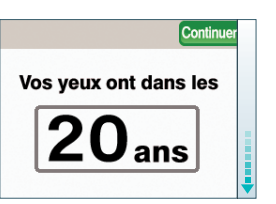

# TÉLÉCHARGEMENT

Vous pouvez envoyer Version démo (voir page 51) à un autre système Nintendo DS. Veuillez vous préparer en lisant l'information Communications sans fil DS à la page 53.

### **COMMENT TÉLÉCHARGER**

- **1** Le joueur qui tient le système DS avec une carte de jeu (parent) tapera Téléchargement sur l'écran titre. L'écran du menu de communication s'affichera. Ensuite, le parent tape Envoi Démo. Le joueur avec le système DS sans carte de jeu (enfant) téléchargera les données en suivant les étapes de la page 53.
- **2** Une fois que le système enfant est prêt, l'écran à droite s'affichera sur l'écran du parent et les données commenceront automatiquement à être transmises. Les données peuvent seulement être envoyées à un système DS à la fois.

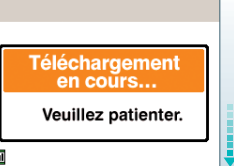

Une fois que le téléchargement est complété, **a**  l'écran titre s'affichera sur le système enfant. Tapez Version démo, puis tapez Estimation de l'âge oculaire ou Entraînement pour commencer. Le système parent retournera à l'écran du menu de communication.

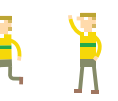

*\*Les données de Version Démo seront effacées quand le système enfant sera éteint.*

### COMMUNICATIONS SANS FIL DS **(TÉLÉCHARGEMENT DS)**

Voici une explication sur comment jouer à l'aide des communications sans fil DS. Le nécessaire :

- Nintendo DS/Nintendo DS Lite........................................................ 2
- □ Carte de jeu Flash Focus: Vision Training in Minutes a Day.... 1

### **Étapes (Système du Joueur 1 (parent))**

- 1. Confirmez que votre système DS est éteint et insérez la carte de jeu DS.
- 2. Allumez le système DS. L'écran du menu DS s'affichera.
- 3. Tapez Flash Focus.
- 4. Suivez les étapes de la page 52.

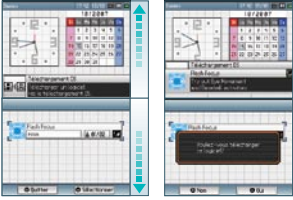

Écran de la liste des jeux

Écran de confirmation du téléchargement

### **Étapes (Système du Joueur 2 (enfant))**

- 1. Allumez le système DS. L'écran du menu DS s'affichera.
- 2. Tapez Téléchargement DS. L'écran de la liste des jeux s'affichera.
- 3. Tapez Flash Focus. L'écran de confirmation du téléchargement s'affichera.
- 4. Si c'est correct, tapez Oui. Le téléchargement débutera.
- 5. Suivez les étapes de la page 52.

## CRÉDITS

#### **DIRECTEURS**

Norio Egashira Takayuki Shimamura

### **Directeurs adjoints**

Hiroshi Ando Mariko Yumoto Masamichi Yamazaki Yoshito Higashi

#### **ProgrammAT ION**

Takashi Nakagawa Masato Akutagawa Shin Kuroiwa Masaki Kato

#### **Desig n**

Yasuyuki Osada Kunihiko Yanagita Ryo Kimura Sei Tsukada

#### **so N**

**5**

Yoshinori Kawamoto Yoshie Arakawa

#### **SOUTIEN TECHNIQUE q** Shintaro Jikumaru

Takehiro Oyama

#### **dÉ B OGU E**

Ryuta Sano Masataka Takemoto Naoki Takami Super Mario Club

### **iC**DITION DU MANUEL

Mariko Mizutani Harumi Mochizuki

### **Édi t ion d e l'em b all a g e**

Kazuma Norisada

### **coordinat ion**

Keisuke Nakamura

### **REMERCIEMENTS S PÉC I AUX**

Taizaburo Nakano Yoichi Hashiguchi Daisuke Hoshikawa Koichiro Honma

DIRECTEURS<br>
Norio Egashira<br>
Takayuki Shimamura Shintaro Jikumaru<br>
Takayuki Shimamura Takehiro Oyama Juncomata Musulmi Shintaro Attualis Shintaro Attachis Shintaro Attachis Shintaro Attachis Shintaro American Shintaro Atta Yuji Tsuyuki Atsushi Shiozawa Jun Omata Daisuke Onizuka Yuko Takahashi Tadashi Sato Tamami Ishikawa Yasuko Kusakabe Chizuru Hatta Akane Takahashi Takehiro Izushi Yoichi Ohshima NOA Photography Staff

**GÉRANCE du progrès** Masaru Nishita

#### **ProducTeUrS**

Takashi Sano Shinya Takahashi

**SUPERVISEUR** Hisao Ishigaki

Shukuo Ishikawa Shin Unozawa Shigeru Yokoyama Satoru Iwata

### **DIRECTEURS ADJOIN NORD-AMÉRICA INS**

Nobuharu Kameya Noriyuki Morotomi

### **GÉRANCE DE LA localiSat ion NORD-AMÉRICA INE**

Nate Bihldorff Jeff Miller Leslie Swan

#### LOCALISATIO **NORD-AMÉRICA INE**

Gema Almoguera Erik Peterson Kevin Sullivan Bill Trinen

Tous les droits, y compris ceux du jeu, du scénario, de la musique et du programme, sont réservés par NBGI et Nintendo.

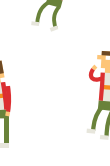

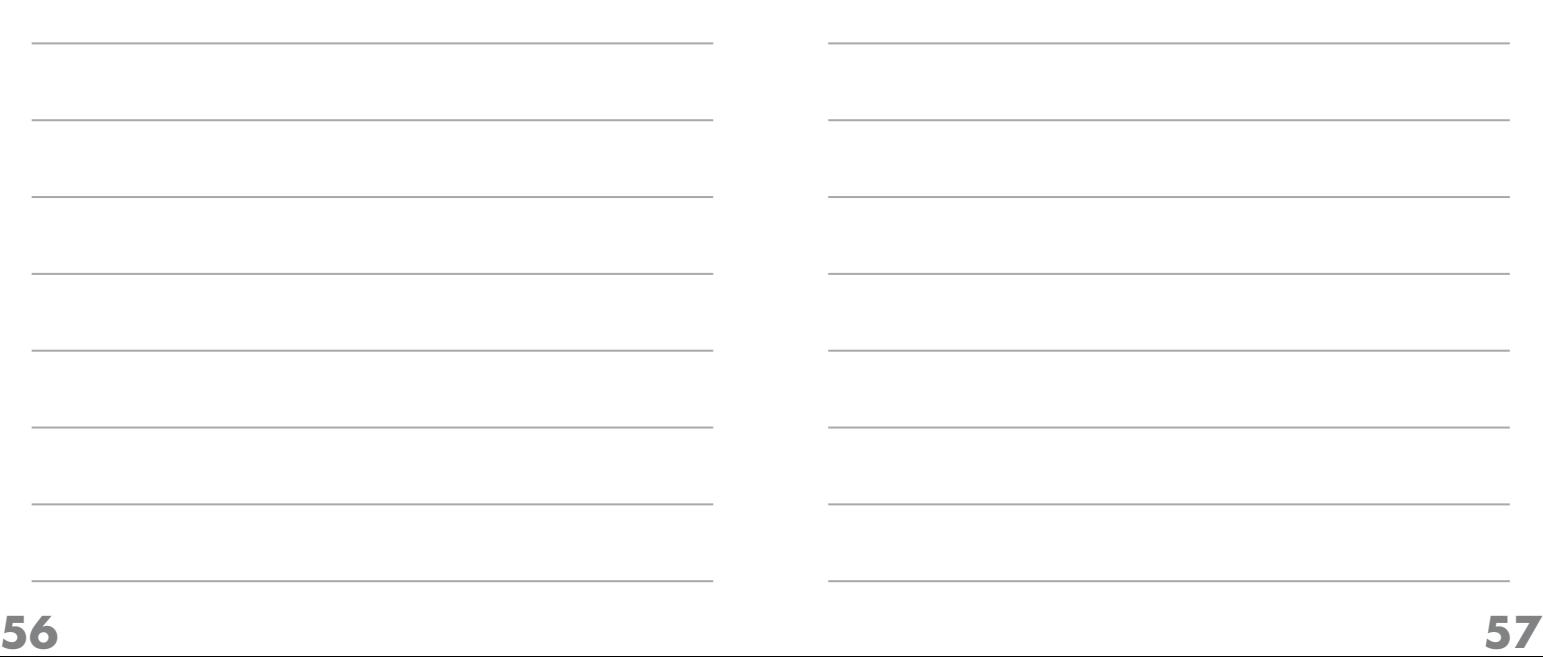

### **notes**

### Renseignements sur l'entretien et la garantie

**Vous pourriez n'avoir besoin que de simples instructions pour corriger un problème. Vous pouvez visiter notre site Web à www.nintendo.com ou appeler notre Ligne sans frais d'assistance aux consommateurs, au 1 (800) 255-3700, plutôt que de retourner chez votre détaillant.** Nos heures d'ouverture sont de 6 h 00 à 19 h 00, heure du Pacifique, du lundi au dimanche (heures sujettes à changement). Si le problème ne peut pas être résolu en consultant les renseignements sur les problèmes et leurs solutions en ligne, ni au téléphone, on vous offrira un service usine exprès chez Nintendo. Veuillez n'expédier aucun produit sans avoir appelé Nintendo au préalable.

#### **GARANTIE SUR LE S APPAREIL S**

Nintendo of America Inc. (Nintendo) garantit à l'acheteur original que l'appareil ne connaîtra aucun défaut de matériaux ou de main-d'oeuvre pour une période de douze (12) mois suivant sa date d'achat. Si un tel défaut couvert par la présente garantie se produit pendant cette période de garantie, Nintendo réparera ou remplacera sans frais la pièce ou le produit défectueux. Le propriétaire original ne peut profiter de la présente garantie que si la date d'achat du produit a été enregistrée au point de vente ou si le consommateur peut prouver, à la satisfaction de Nintendo, que le produit a été acheté dans les douze (12) derniers mois.

#### **GARANTIE SUR LE S JEUX ET ACCESSOIRE S**

Nintendo garantit à l'acheteur original que le produit (jeu ou accessoire) ne connaîtra aucun défaut de matériaux ou de main-d'oeuvre pour une période de trois (3) mois suivant sa date d'achat. Si un tel défaut couvert par la présente garantie se produit pendant cette période de trois (3) mois, Nintendo réparera ou remplacera sans frais le produit défectueux.

#### **ENTRETIEN APRES ECHEANCE DE LA GARANTIE**

Veuillez visiter notre site Web, www.nintendo.com ou appeler la Ligne d'assistance aux consommateurs au 1 (800) 255-3700 pour trouver des renseignements sur les problèmes et solutions, sur les options de réparation ou de remplacement et les prix. Dans certains cas, il peut s'avérer nécessaire d'expédier le produit, PORT PAYÉ ET ASSURÉ CONTRE DOMMAGES ET PERTE, chez Nintendo. Veuillez n'expédier aucun produit sans appeler Nintendo au préalable.

#### **LIMITE S DE LA GARANTIE**

LA PRÉSENTE GARANTIE SERA NULLE SI LE PRODUIT : (a) A ÉTÉ UTILISÉ AVEC D'AUTRES PRODUITS QUI NE SONT NI VENDUS, NI BREVETÉS PAR NINTENDO (Y COMPRIS, SANS S'Y LIMITER, LES MÉCANISMES D'AMÉLIORATION ET DE COPIE DES JEUX, LES ADAPTATEURS ET LES MÉCANISMES D'APPROVISIONNEMENT EN ÉLECTRICITÉ); (b) A ÉTÉ UTILISÉ À DES FINS COMMERCIALES (Y COMPRIS LA LOCATION); (c) S'IL A ÉTÉ MODIFIÉ OU ALTÉRÉ; (d) EST ENDOMMAGÉ À CAUSE DE NÉGLIGENCE, ACCIDENT, UTILISATION ABUSIVE OU DE TOUTES AUTRES CAUSES QUI NE SERAIENT PAS RELIÉES À DES VICES DE MATÉRIAUX OU DE MAIN-D'OEUVRE; OU (e) SI SON NUMÉRO DE SÉRIE A ÉTÉ MODIFIÉ, EFFACÉ OU RENDU ILLISIBLE.

TOUTES LES GARANTIES SOUS-ENTENDUES, Y COMPRIS LES **GARANTIE S DE VALEUR MARCHANDE** ET D'UNE CONDITION PROPRE À SON UTILISATION DANS UN BUT PRÉCIS SONT, PAR LES PRÉSENTES, LIMITÉES AUX PÉRIODES DE GARANTIE DÉCRITES CI-DESSUS (12 MOIS OU 3 MOIS SELON LE CAS). NINTENDO NE SERA EN AUCUN CAS TENUE RESPONSABLE DE DOMMAGES ACCIDENTELS OU INDIRECTS RÉSULTANT D'UNE INFRACTION À TOUTE STIPULATION EXPLICITE OU IMPLICITE DES GARANTIES. CERTAINS ÉTATS OU PROVINCES NE PERMETTENT PAS LA LIMITATION DE LA DURÉE D'UNE GARANTIE SOUS-ENTENDUE, NI L'EXCLUSION DES DOMMAGES ACCIDENTELS OU INDIRECTS. DANS CES CAS, LES LIMITES ET EXCLUSIONS CI-DESSUS MENTIONNÉES NE S'APPLIQUENT PAS.

La présente garantie vous donne des droits légaux précis. Vous pouvez jouir d'autres droits qui varient d'un État ou d'une province à l'autre. L'adresse de Nintendo est : Nintendo of America Inc., P.O. Box 957, Redmond, WA 98073-0957 U.S.A.

La présente garantie n'est valide qu'aux États-Unis et au Canada.